## **Ввод марок в оборот**

Полученные приложением коды маркировки необходимо нанести на продукцию и ввести в оборот. Последовательность действий значения не имеет, можно сразу же ввести полученные марки в оборот или сначала распечатать этикетки, наклеить на продукцию и потом ввести в оборот. Приложение поддерживает оба сценария работы.

Коды маркировки обязательно нужно ввести в оборот до начала продаж маркированной продукции.

Сразу после получения коды маркировки проверяются «Честным знаком» как подлинные со статусом Код маркировки нанесен.

 $\pmb{\times}$ 

Бесплатное приложение «Честный знак» для проверки кодов маркировки доступно в [Google](https://play.google.com/store/apps/details?id=ru.crptech.mark) [Play](https://play.google.com/store/apps/details?id=ru.crptech.mark) и [AppStore.](https://apps.apple.com/ru/app/%D1%87%D0%B5%D1%81%D1%82%D0%BD%D1%8B%D0%B9-%D0%B7%D0%BD%D0%B0%D0%BA/id1400723804)

## **Ввод в оборот всех марок полученных в заказе**

Для ввода в оборот всех кодов маркировки, полученных в заказе, в колонке Действие кликните по ссылке Ввести в оборот.

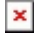

Подтвердите действие КЭП и ожидайте 2-10 минут. Заказ должен перейти в статус Коды маркировки введены в оборот.

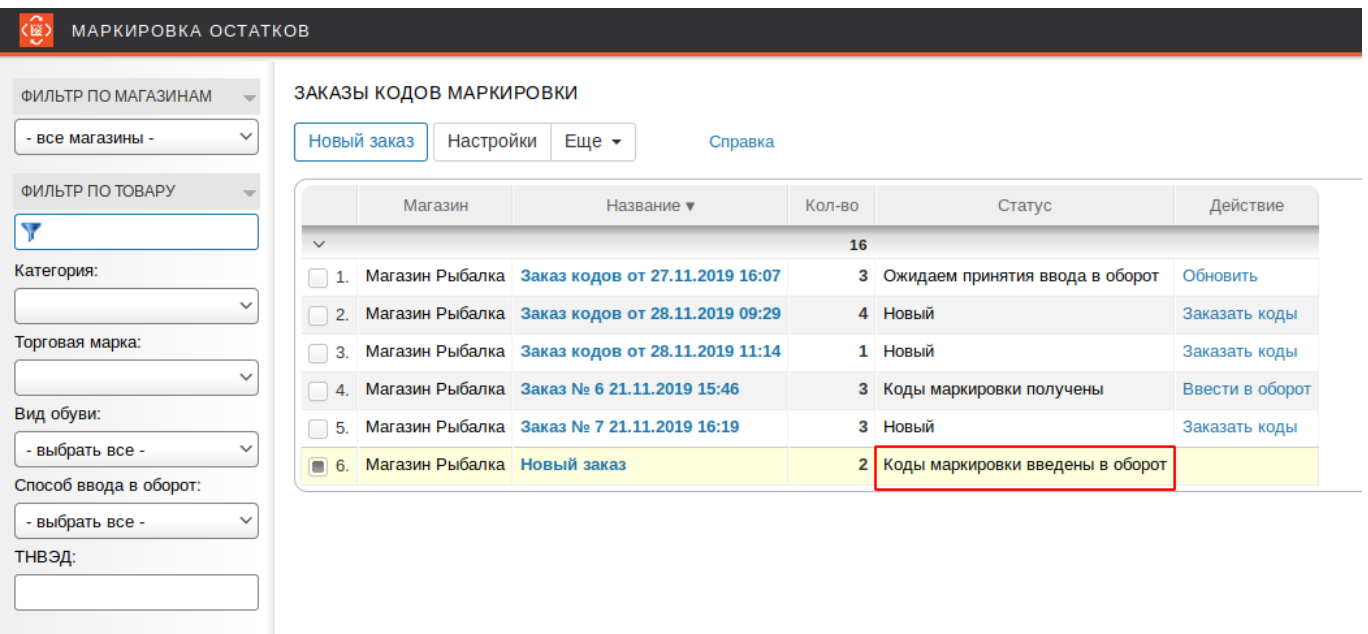

Марки полученные в таком заказе будут определяться как введенные в оборот.

 $\pmb{\times}$ 

[Распечатайте](https://wiki.lineris.ru/marka/shoes/print) их любым удобным способом и нанести на продукцию.

From: <https://wiki.lineris.ru/>- **ЛИНЕРИС**

Permanent link: **<https://wiki.lineris.ru/marka/shoes/input?rev=1581886374>**

Last update: **2020/02/16 20:52**

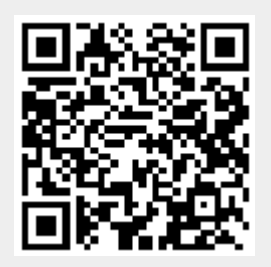